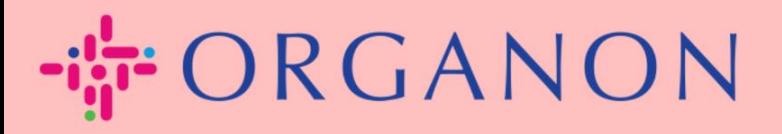

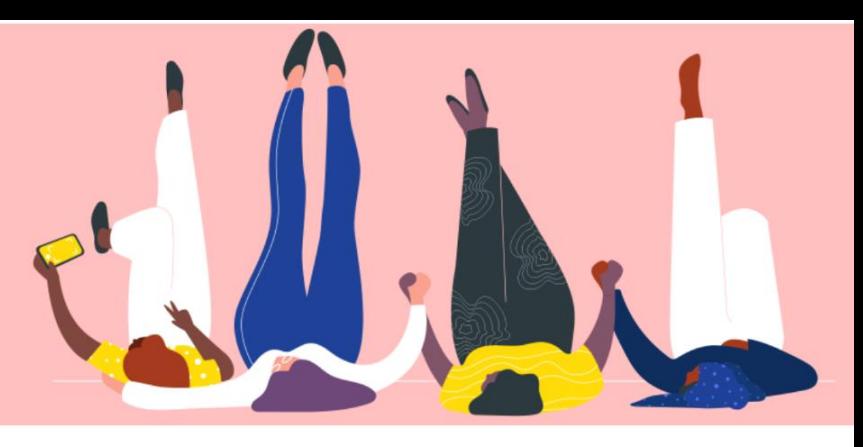

**WIJZIG HET WACHTWOORD IN HET COUPA LEVERANCIERSPORTAAL Hadleiding**

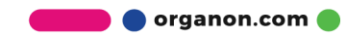

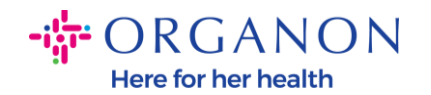

## **Hoe u het wachtwoord in het Coupa-leveranciersportaal kunt wijzigen**

**1.** Ga naar het Coupa Supplier Portal en klik op **Wachtwoord vergeten**?

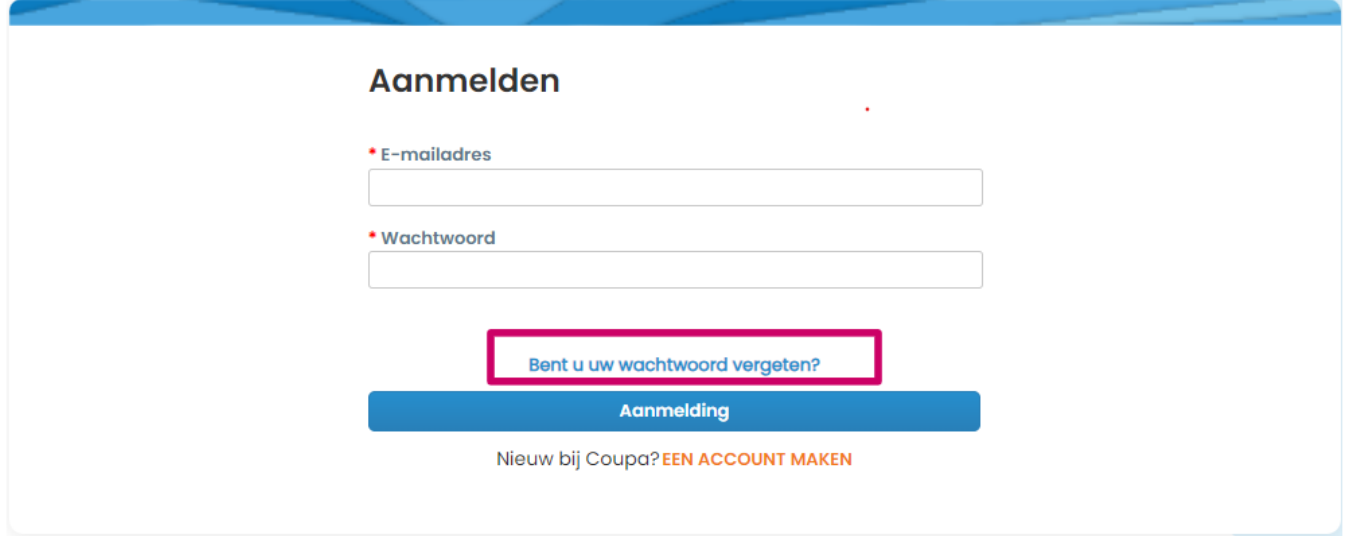

**2.** Voer uw e-mailadres in dat is gebruikt om te registreren

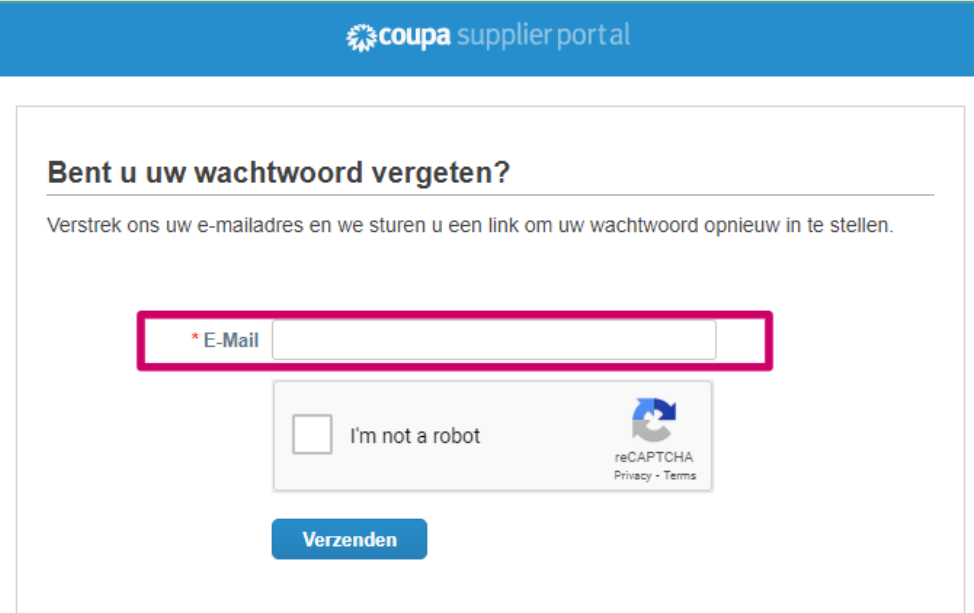

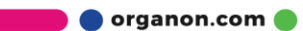

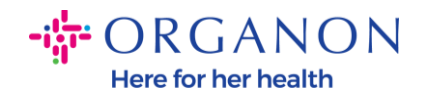

**3.** Verifieer de reCAPTCHA en klik op **Verzenden**. Als het e-mailadres is geregistreerd, ontvangt u een e-mail met een link om uw wachtwoord opnieuw in te stellen.

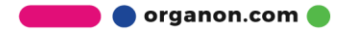